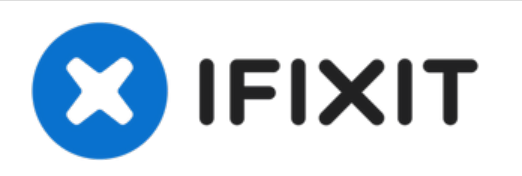

# **MacBook Pro (15 Zoll, Mitte 2012, Unibody) Trackpad ersetzen**

Entfernen des Trackpads beim MacBook Pro (15 Zoll, Mitte 2012, Unibody).

Geschrieben von: Andrew Optimus Goldheart

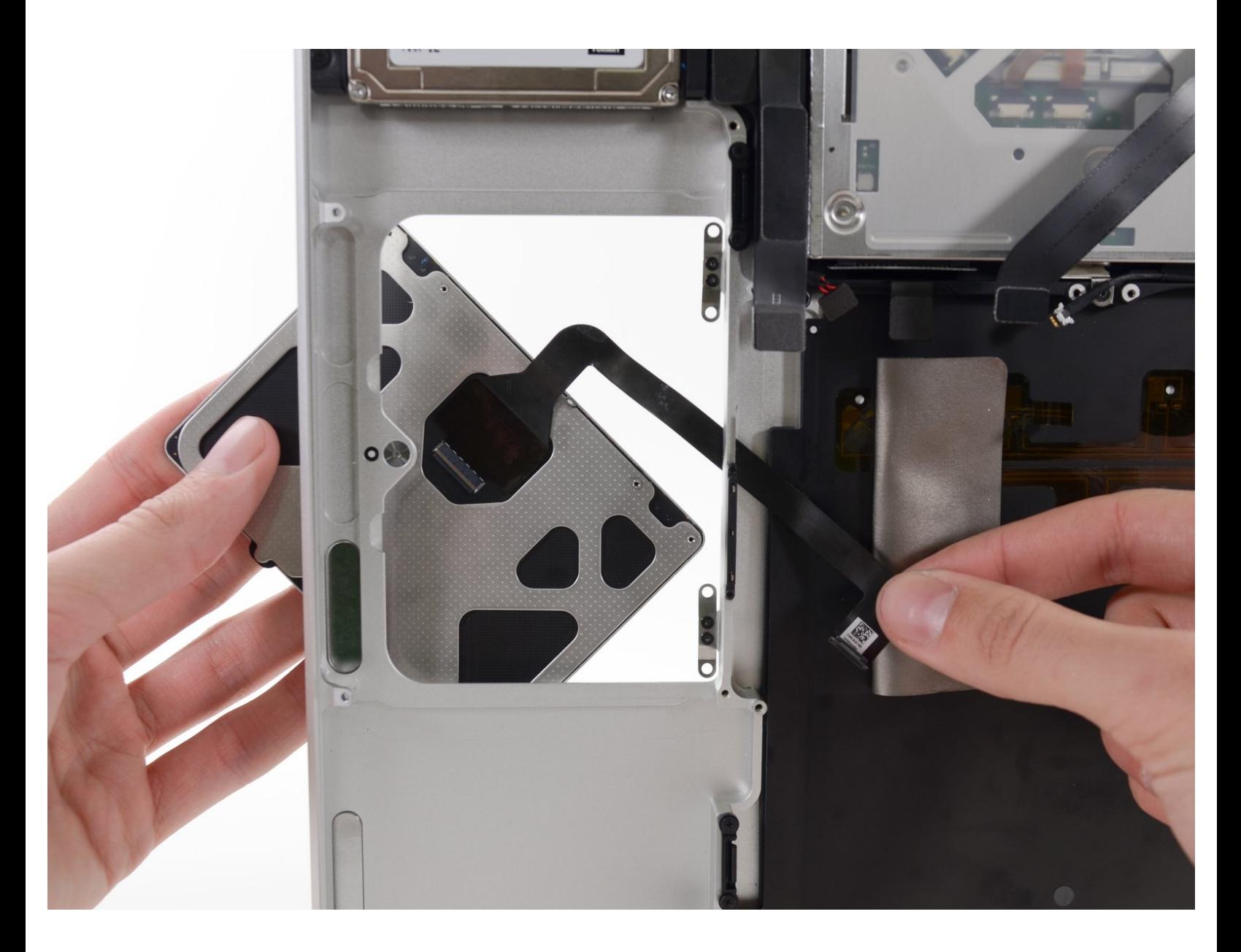

# **EINLEITUNG**

Hat Dein MacBook Pro seine magische Berührung verloren? Bring sie mit einem neuen Trackpad zurück.

# **WERKZEUGE:**

- Kreuzschlitz PH00 [Schraubendreher](file:///Store/Tools/Phillips-00-Screwdriver/IF145-006) (1)
- [Spudger](file:///Store/Tools/Spudger/IF145-002) (1)
- T6 Torx [Schraubendreher](file:///Store/Tools/T6-Torx-Screwdriver/IF145-004) (1)
- Tri-point Y0 [Screwdriver](file:///Store/Tools/Tri-point-Y0-Screwdriver/IF145-081) (1)

# **TEILE:**

- [MacBook](file:///Store/Mac/MacBook-Pro-15-Inch-Unibody-Mid-2009-Mid-2012-Trackpad/IF161-101) Pro 15" Unibody (Mid 2009 to Mid 2012) Trackpad (1)
- [MacBook](file:///Store/Mac/MacBook-Pro-Unibody-Mid-2009-Mid-2012-Trackpad-Mounting-Screws/IF163-053) Pro Unibody (Mid 2009 through Mid 2012) Trackpad Mounting Screws (1)

#### **Schritt 1 — Gehäuseunterteil**

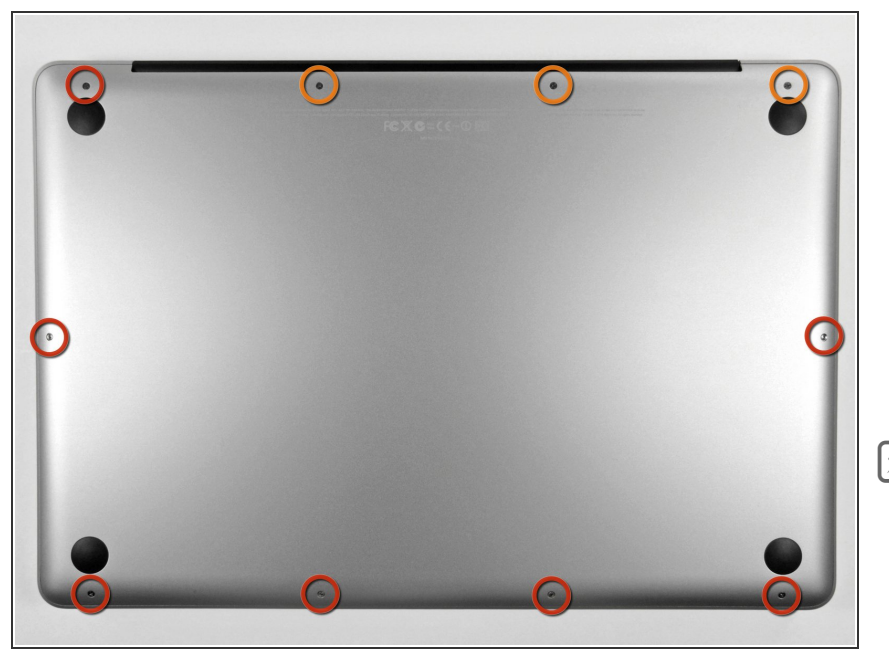

- Entferne die zehn Schrauben, die das obere und das untere Gehäuse zusammenhalten.  $\bullet$ 
	- Drei 13,5 mm (14,1 mm) Kreuzschlitzschrauben.
	- Sieben 3 mm Kreuzschlitzschrauben.
- Schaue dir beim Ausdrehen der Schrauben genau an, wie sie leicht schräg herauskommen. Beim Zusammenbau muss das genauso sein.

# **Schritt 2**

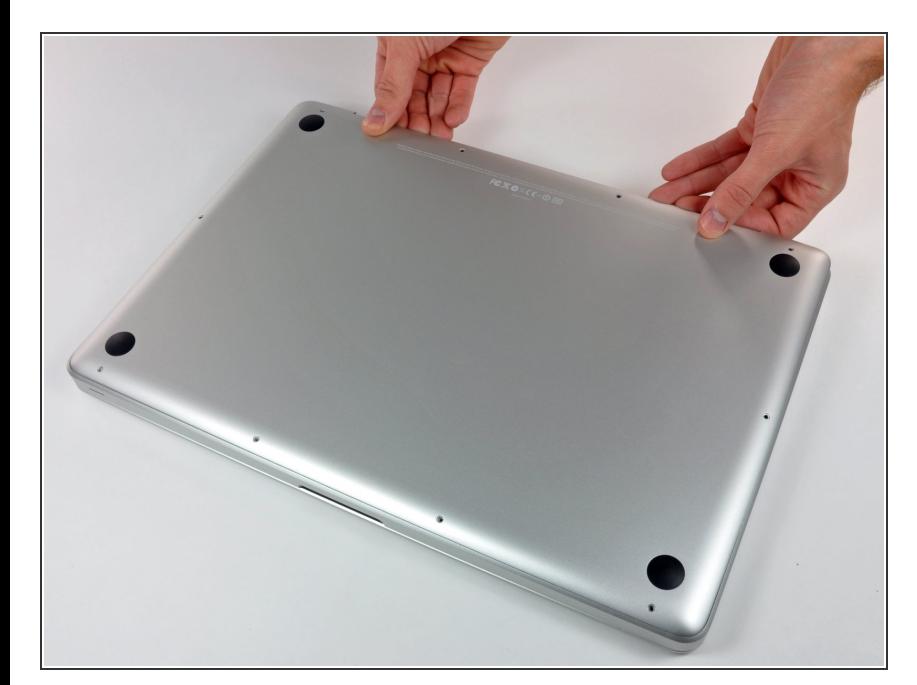

Hebe das Gehäuseunterteil nahe beim Lüfter mit beiden Händen an und löse es so von den beiden  $\bullet$ 

Clips, die es mit dem Gehäuseoberteil verbinden.

Entferne das Gehäuseunterteil und lege es zur Seite.  $\bullet$ 

#### **Schritt 3 — Akkuanschluss**

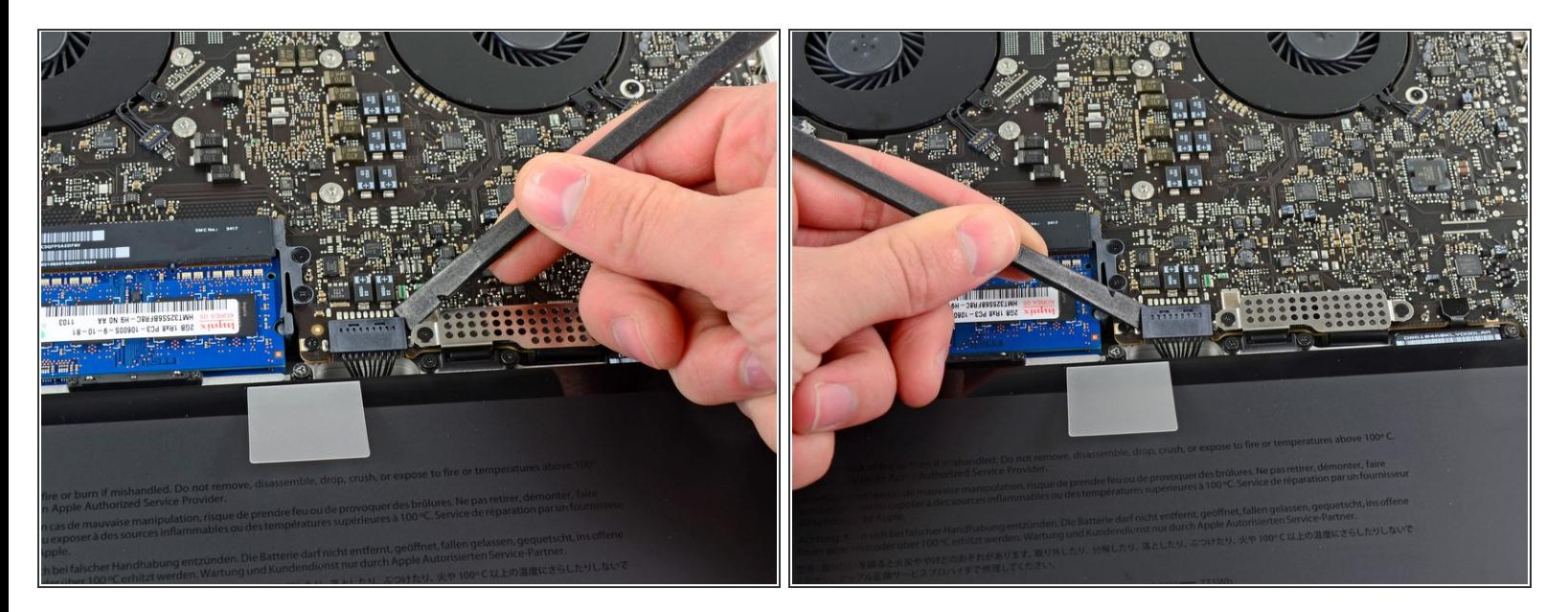

- Bei bestimmten Reparaturen (z.B. der Festplatte) ist es zwar nicht nötig, den Akku zu trennen, wird aber dennoch empfohlen, da es einem versehentlichen Kurzschluss von elektronischen Bauteilen auf dem Logic Board vorbeugt. Wenn du den Akku nicht abtrennst, musst du sehr vorsichtig sein, da manche Komponenten noch unter Spannung stehen können.  $\vert \star \vert$
- Benutze die Kante eines Spudgers, um den Akkustecker nach oben aus seinem Anschluss zu hebeln.  $\bullet$
- $(i)$  Es ist hilfreich, an den beiden kurzen Seiten des Steckers zu hebeln, um ihn so schrittweise aus seinem Anschluss herauszulösen.

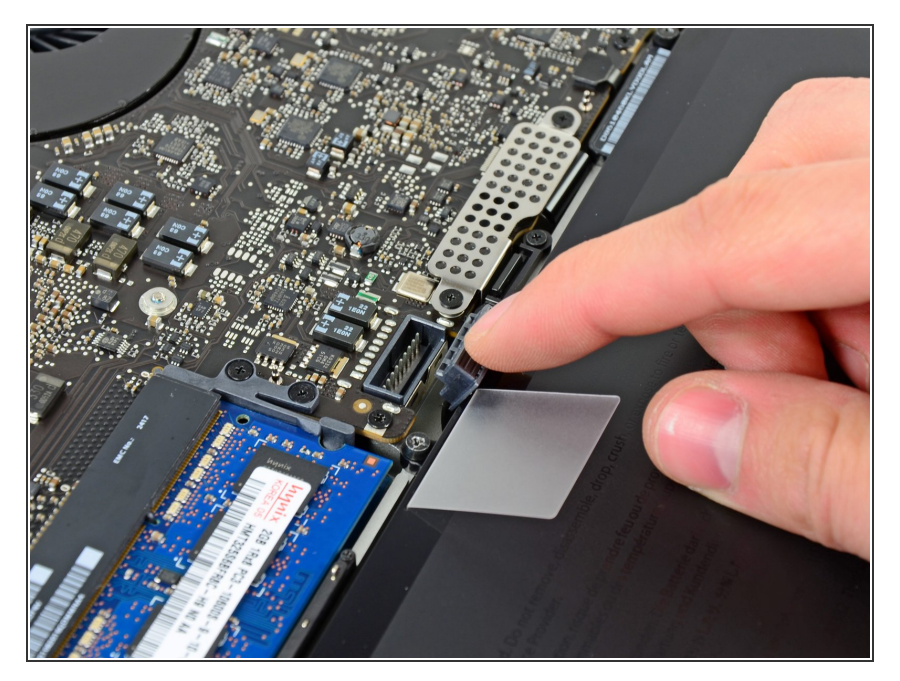

Biege das Akkukabel leicht von seinem Anschluss auf dem Logic Board weg, damit es sich nicht versehentlich wieder selbst verbindet, während du arbeitest.  $\bullet$ 

# **Schritt 5 — Linker Lüfter**

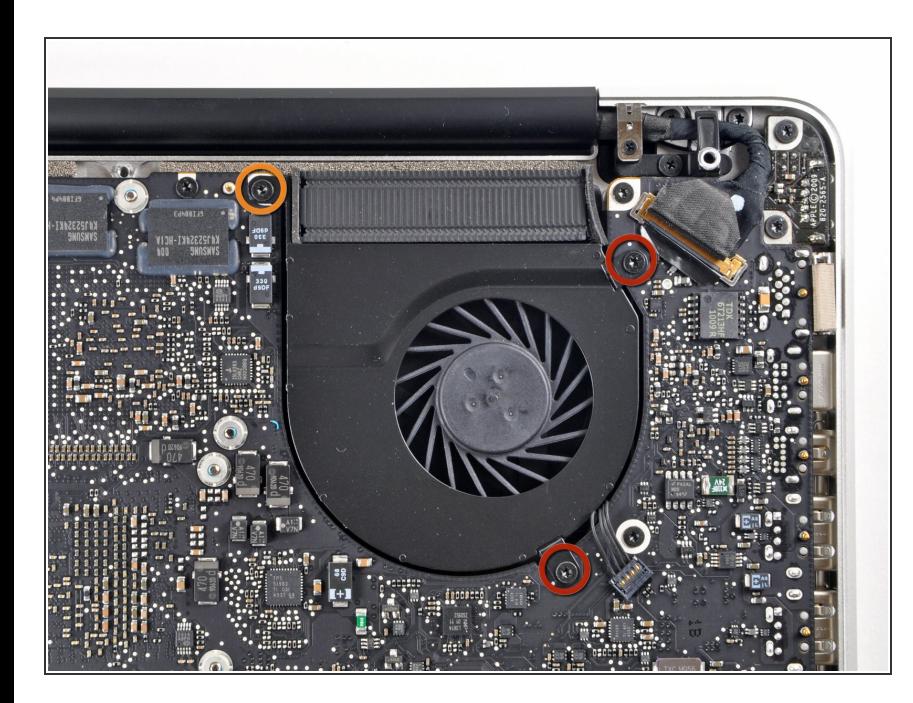

- Entferne die folgenden drei Schrauben, die den linken Lüfter am Logic Board befestigen:  $\bullet$ 
	- Zwei 3,5 mm T6 Torx Schrauben.
	- Eine 4,2 mm T6 Torx Schraube.

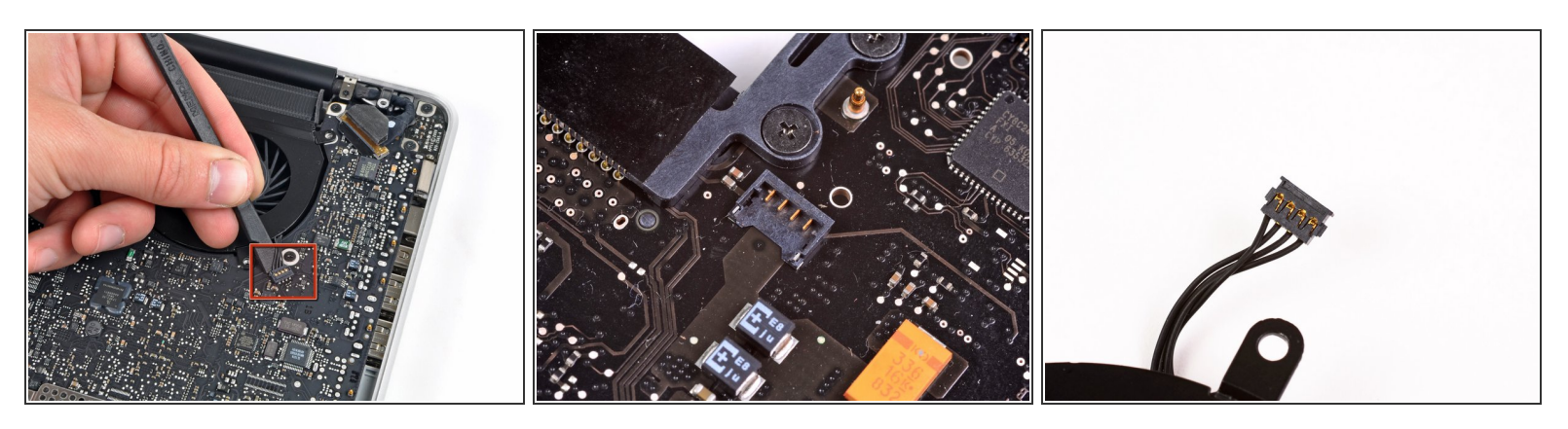

- Benutze das flache Ende eines Spudgers, um den Stecker des linken Lüfters vom Logic Board zu entfernen.  $\bullet$
- Es ist hilfreich, den Spudger unterhalb der Lüfterkabel etwas um seine Achse zu drehen, um den Stecker zu lösen.
- Der Lüfteranschluss und der Stecker sind im zweiten und dritten Bild sehen. Achte darauf, nicht den Anschluss vom Logic Board zu brechen, wenn du den Spudger benutzt, um den Stecker gerade nach oben aus dem Anschluss zu heben.
	- Das Layout des Logic Boards im zweiten Bild kann bei deinem Gerät ein wenig anders aussehen, aber der Lüfteranschluss ist derselbe.

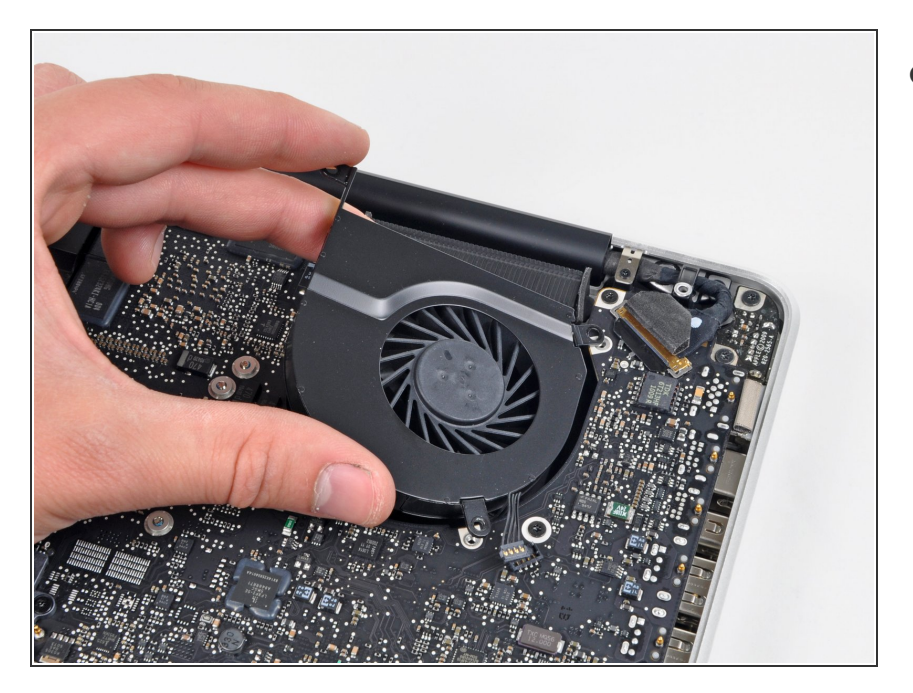

Hebe den linken Lüfter aus dem oberen Gehäuse heraus.  $\bullet$ 

#### **Schritt 8 — Logic Board**

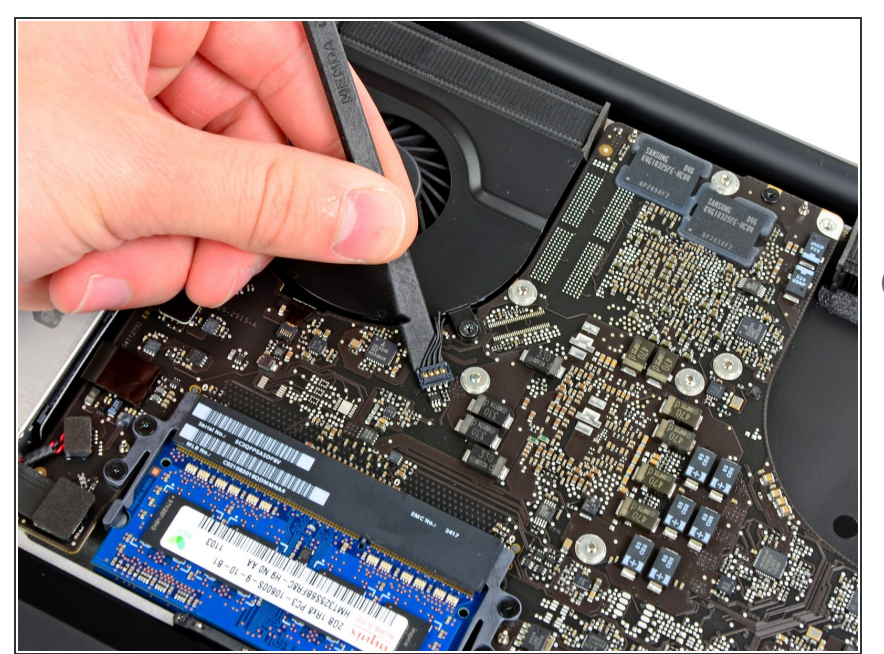

- Hebe mit dem flachen Ende eines Spudgers den Verbinder des rechten Ventilators aus seinem Sockel auf dem Logic Board.
- Am besten geht das, indem du den Spudger unter den Drähten des Ventilatorkabels ansetzt und dann entlang seiner Achse verdrehst, um den Verbinder zu lösen.

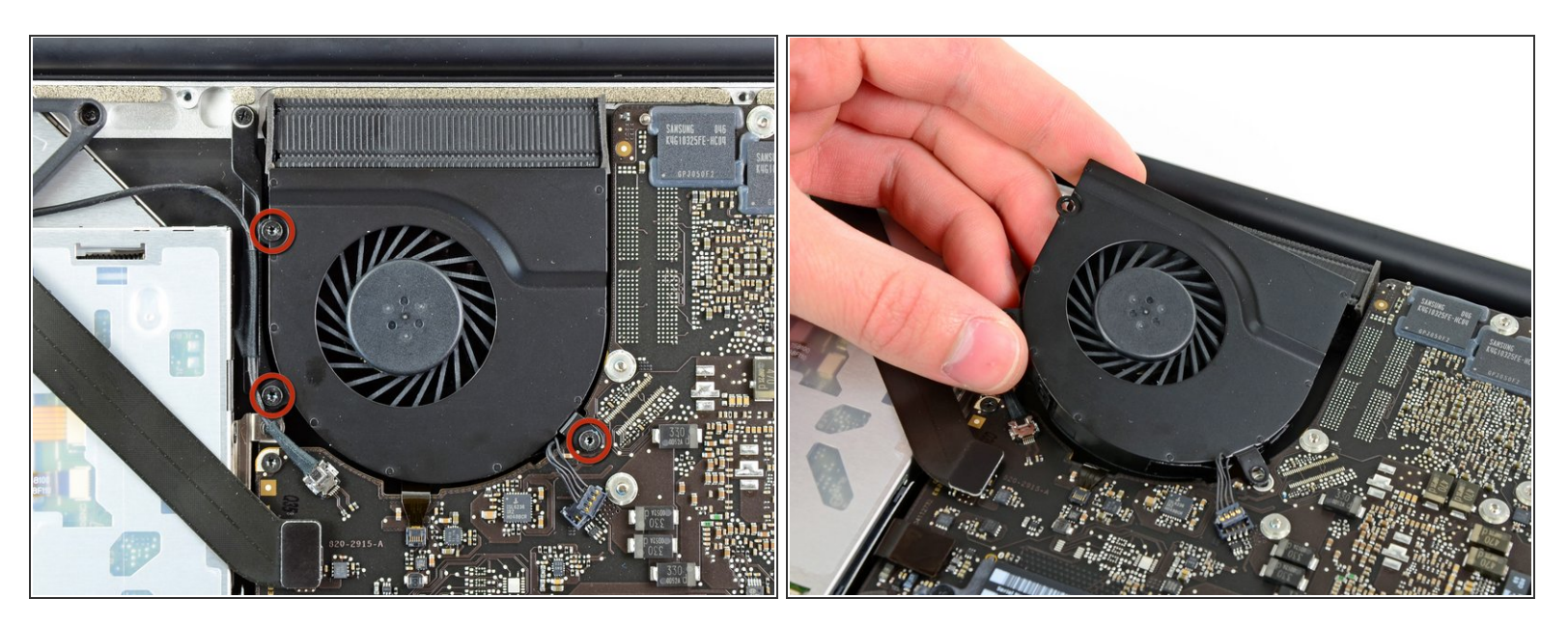

- Entferne die drei 3,4 mm (3,1 mm) Torx T6 Schrauben, die den rechten Ventilator am Logic Board befestigen.  $\bullet$
- Hebe den rechten Ventilator aus seiner Öffnung im Logic Board.

#### **Schritt 10**

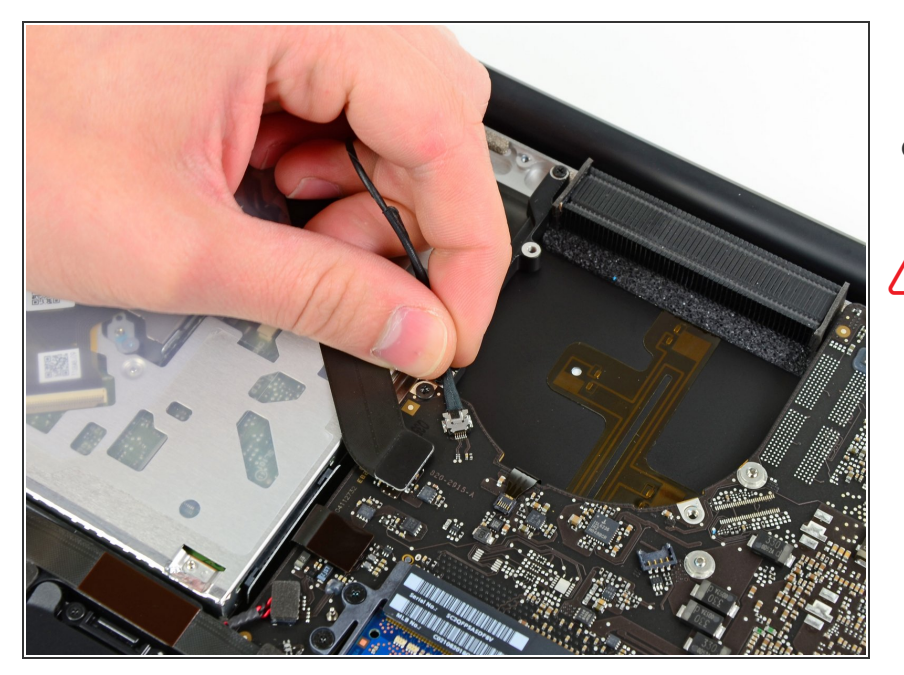

- Ziehe das Kamerakabel aus seinem Sockel auf dem Logic Board.
- A Hebe das Kabel dabei nicht senkrecht hoch. Wenn du das tust kannst du Kabel und Logic Board beschädigen. Ziehe das Kabel parallel zur Oberfläche des Logic Boards heraus.

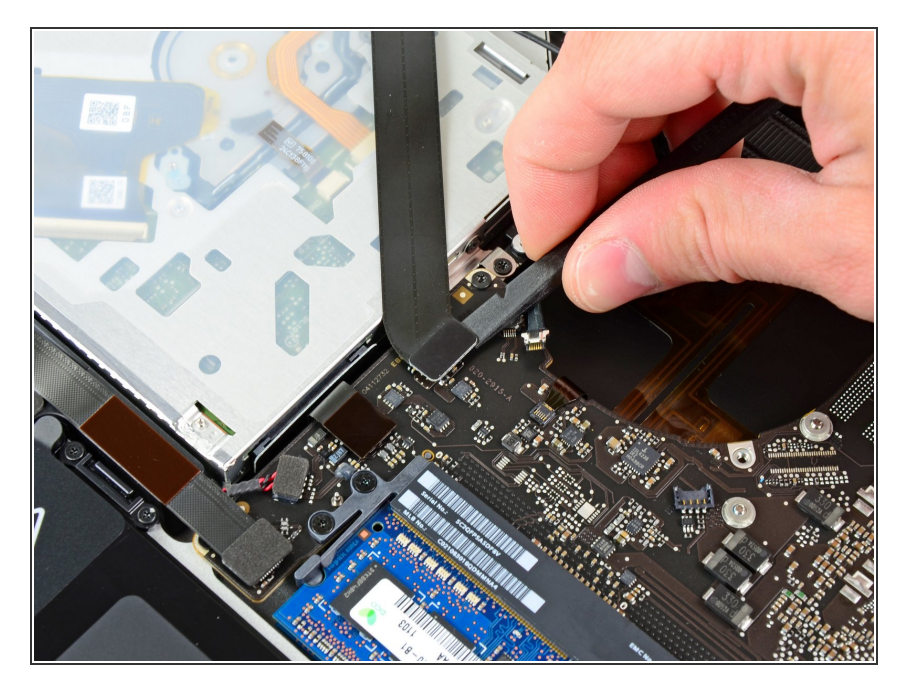

Hebe den Airport/Bluetooth Verbinder mit dem flachen Ende des Spudgers aus seinem Sockel auf dem Logic Board.  $\bullet$ 

# **Schritt 12**

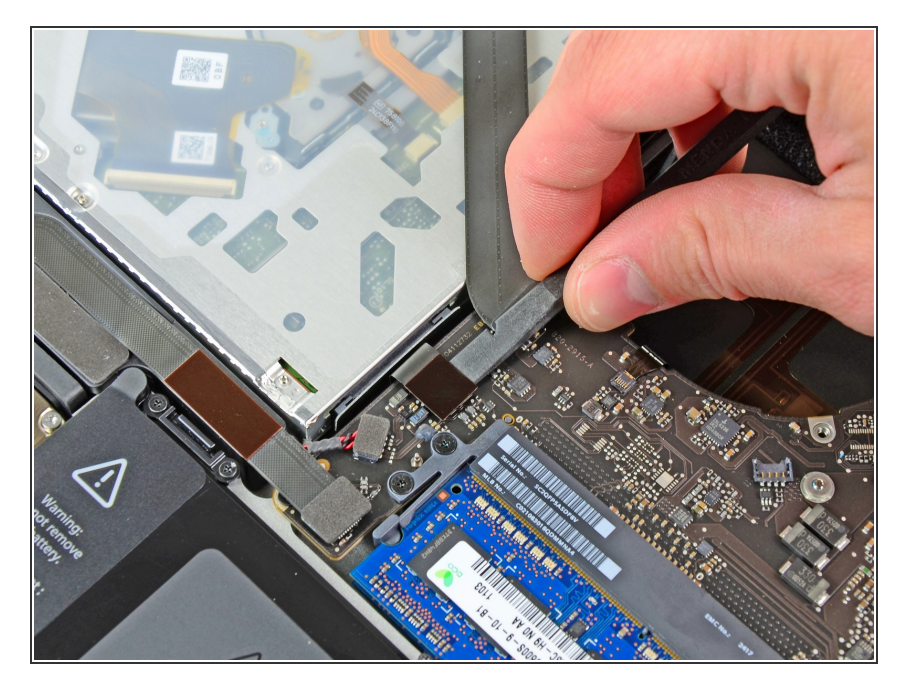

● Hebe den Verbinder zum optischen Laufwerk mit dem flachen Ende des Spudgers aus seinem Sockel auf dem Logic Board.

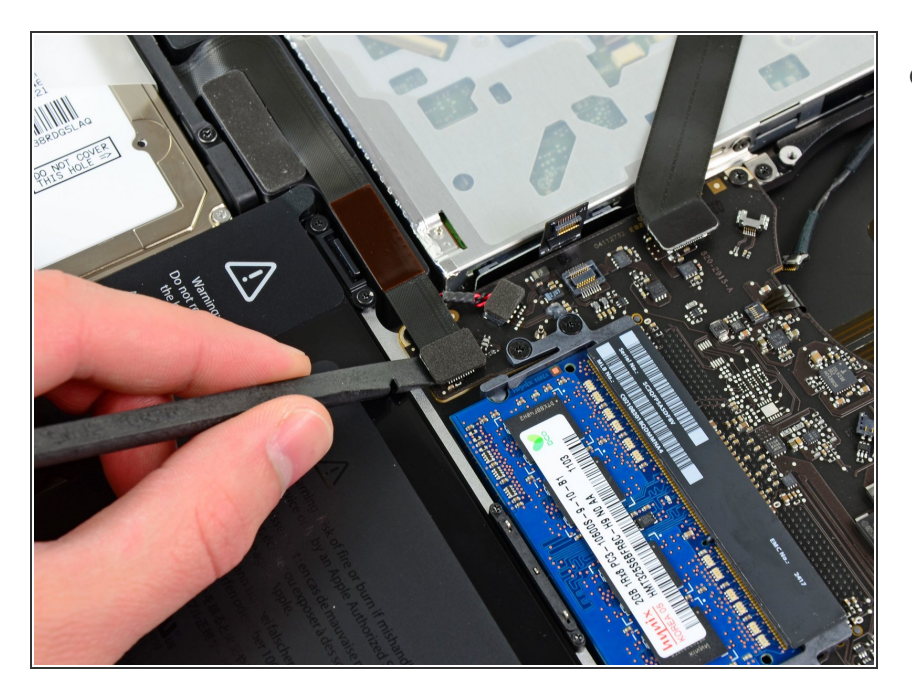

Löse das Kabel zur Festplatte/IR Sensor aus seinem Sockel auf dem Logic Board, indem du unter dem Verbinder anhebst.  $\bullet$ 

# **Schritt 14**

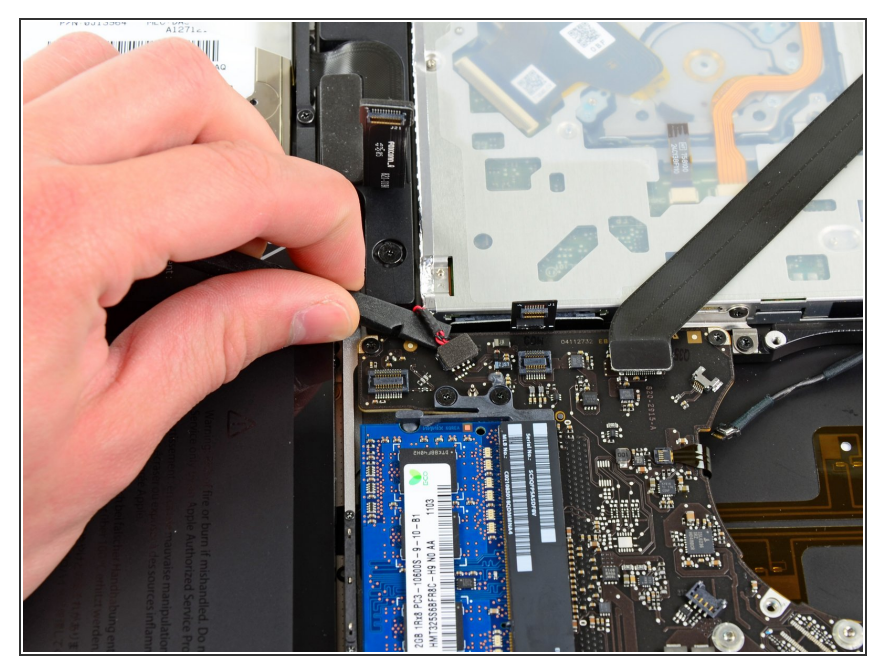

- Hebe den Verbinder des Subwoofers/rechten Lautsprechers aus seinem Sockel auf dem Logic Board.
- Setze zum Hebeln unter den Drähten an.

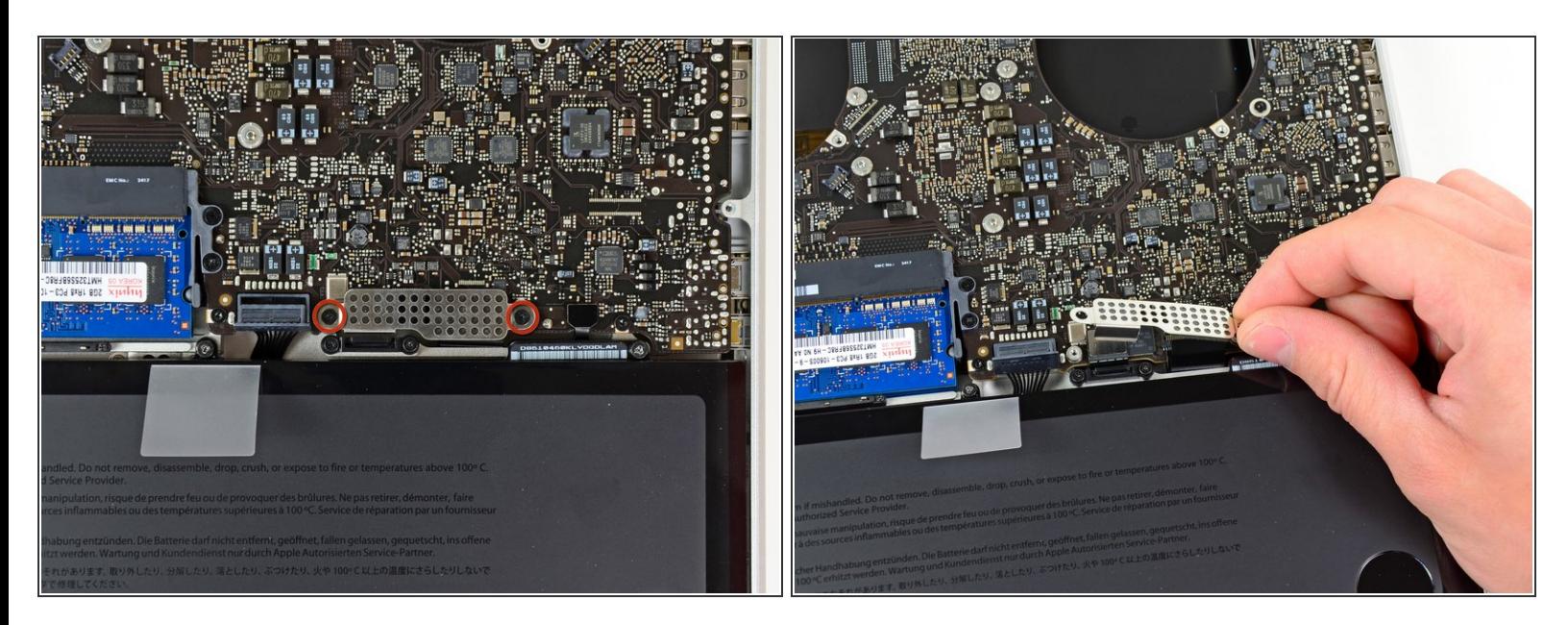

- Die Abdeckung über dem Tastatur/Trackpadkabel ist mit zwei 1,5 mm (1,2 mm) Kreuzschlitzschrauben auf dem Logic Board befestigt. Drehe sie heraus.  $\bullet$
- Hebe die Abdeckung ab und lege sie zur Seite.

#### **Schritt 16**

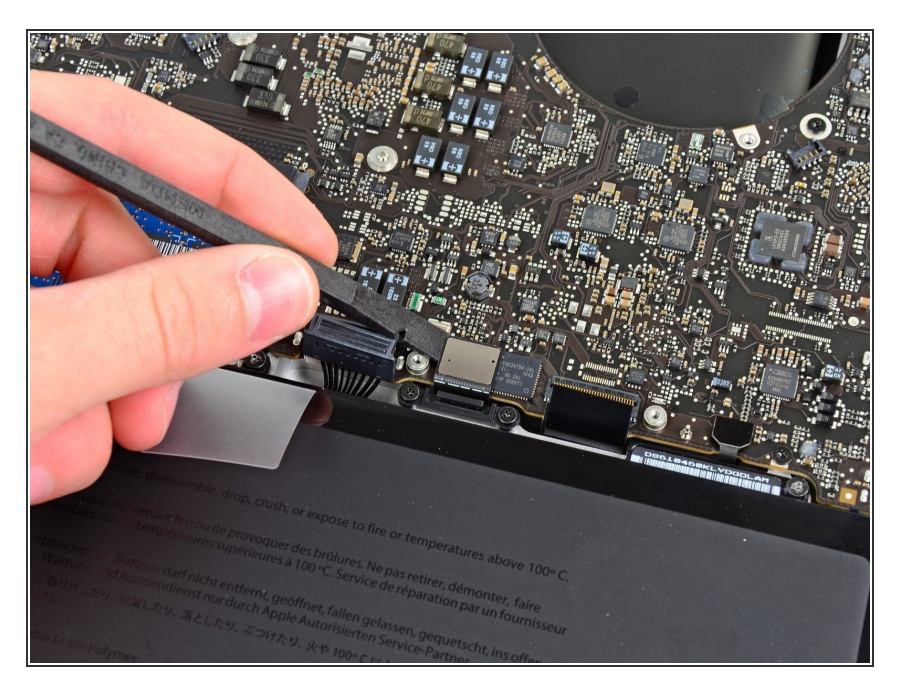

Heble den Verbinder zum Trackpad mit dem flachen Ende des Spudgers aus seinem Sockel auf dem Logic Board.  $\bullet$ 

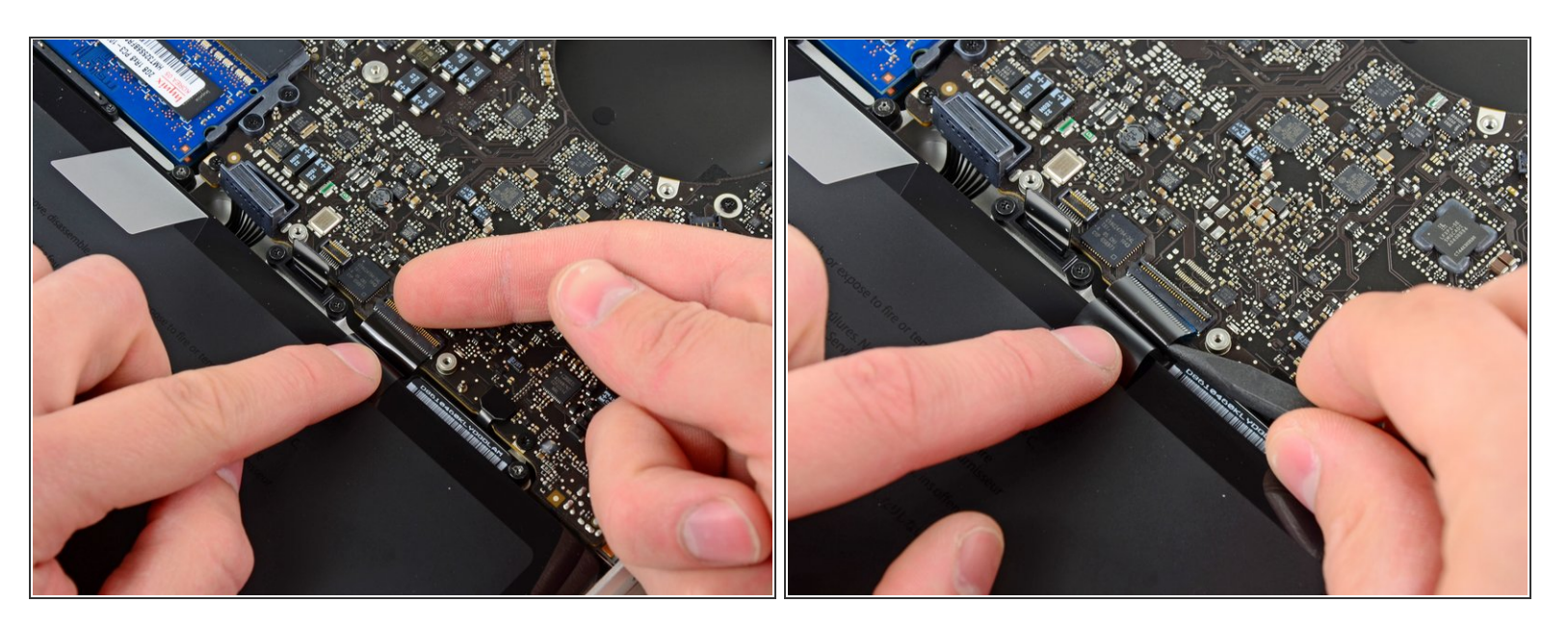

Klappe die Halteklappe des ZIF Verbinders des Tastaturflachbandkabels mit dem Fingernagel hoch.  $\bullet$ 

Klappe nur die scharnierartige Klappe hoch, **keinesfalls** den Sockel selbst.

Löse das Flachbandkabel der Tastatur mit der Spitze des Spudgers aus seinem Sockel.

#### **Schritt 18**

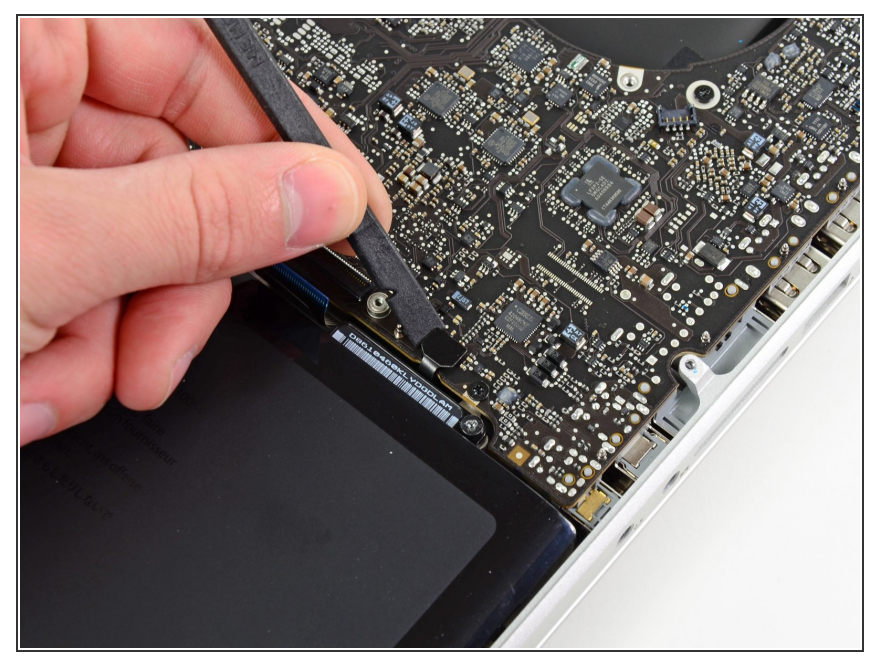

Dieses Dokument wurde am 2022-08-30 04:13:23 AM (MST) erstellt.

Löse den Verbinder der Akkuanzeige mit dem flachen Ende des Spudgers aus seinem Sockel auf dem Logic Board.  $\bullet$ 

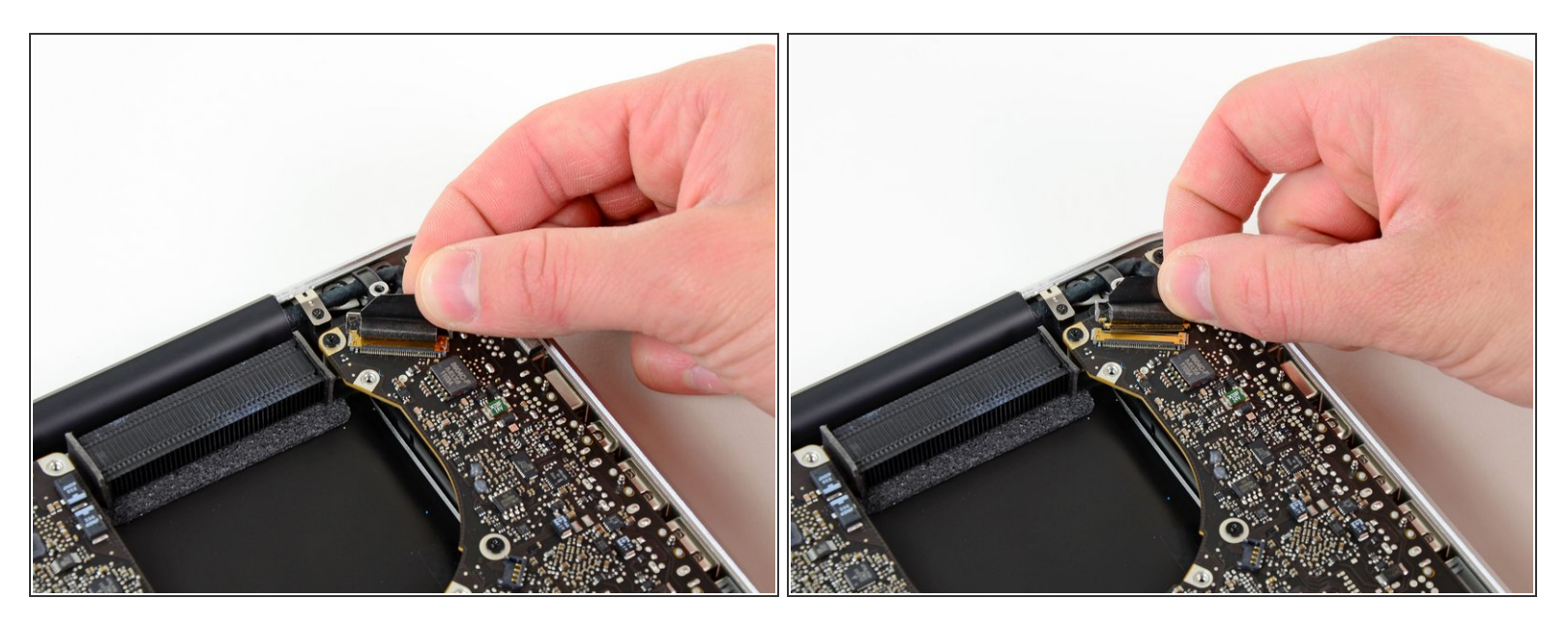

- Fasse die Zuglasche aus Kunststoff, die an der Sicherung des Displaykabels befestigt ist, und drehe sie in Richtung der Seite mit der Stromeingangsbuchse am Computer.  $\bullet$
- Ziehe das Displaykabel aus seinem Sockel auf dem Logic Board.
- Ziehe das Kabel nicht hoch, da der Sockel sehr empfindlich ist. Ziehe parallel zur Oberfläche des Logic Boards.  $\sqrt{N}$

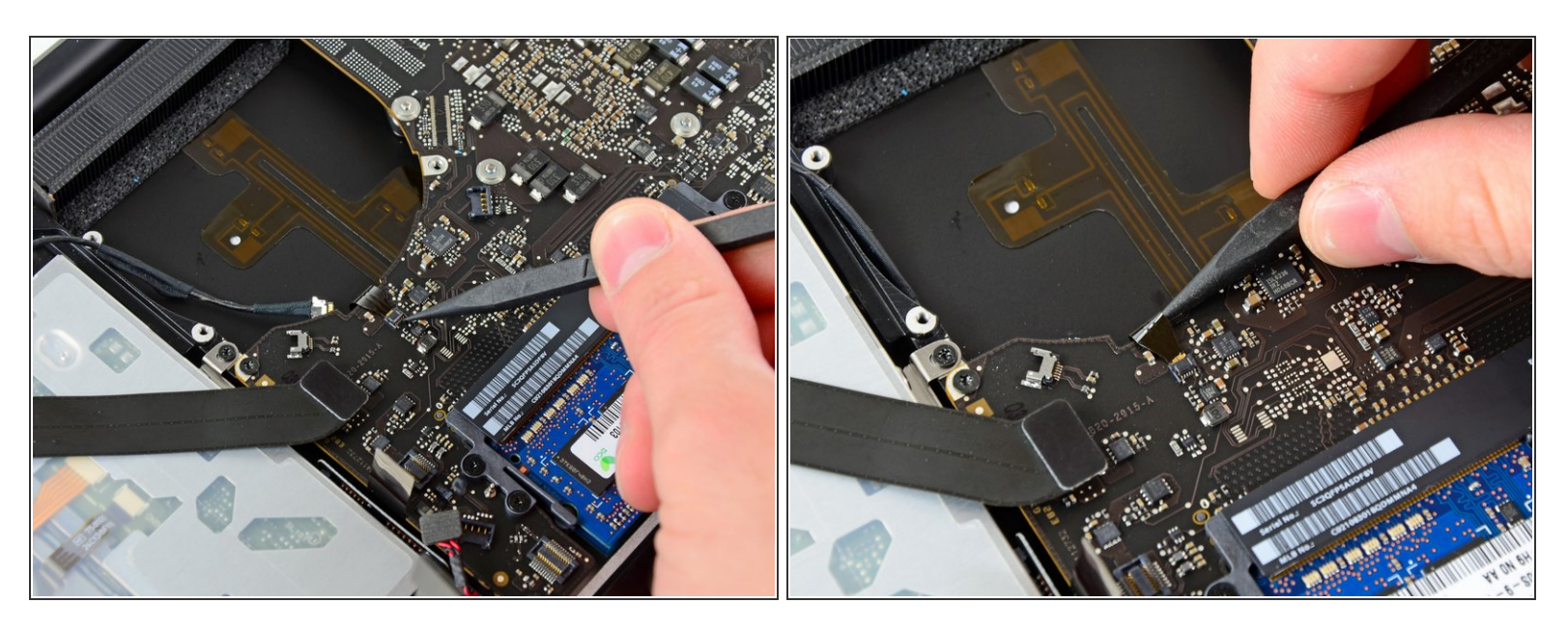

- Klappe die Halteklappe am ZIF Anschluss des Flachbandkabels der Tastaturbeleuchtung mit der Spitze des Spudgers hoch.  $\bullet$
- Achte darauf, dass du wirklich nur die scharnierartige Klappe, **nicht** den Sockel selbst hochklappst.  $\bigwedge$
- Ziehe das Flachbandkabel der Tastaturbeleuchtung aus seinem Sockel.

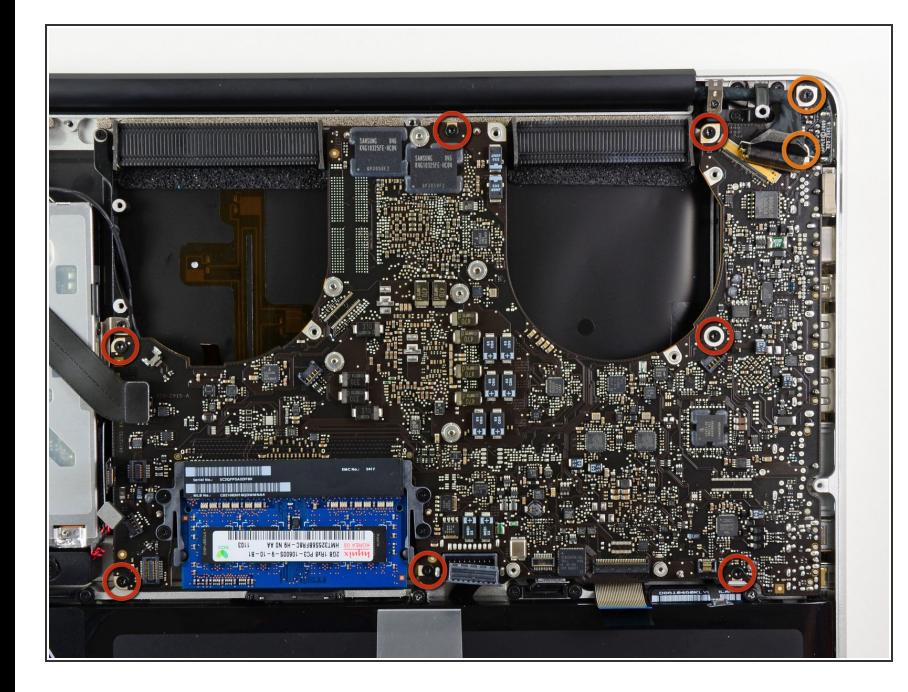

- Drehe folgende neun Schrauben heraus:  $\bullet$ 
	- Sieben 3,4 mm (3,1 mm) T6 Torx Schrauben auf dem Logic Board
	- Zwei 8 mm T6 Torx Schrauben auf dem DC-In Board  $\bullet$

#### **Schritt 22**

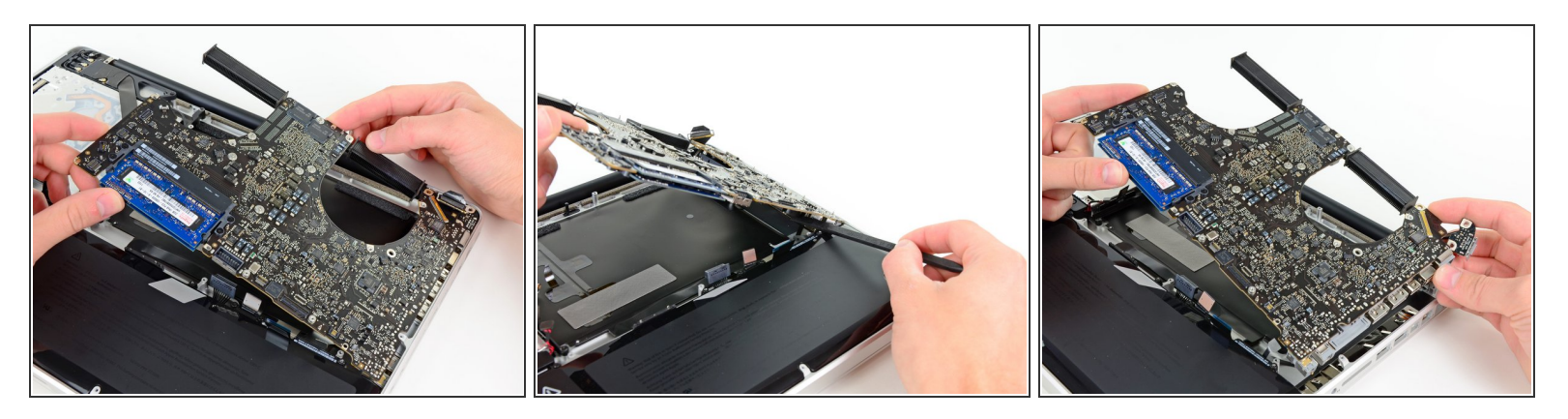

- Hebe die ganze Einheit mit dem Logic Board vorsichtig auf der linken Seite an und aus dem Gehäuse heraus. Achte dabei darauf, dass sich das Kabel des optischen Laufwerks und die I/O Ports nicht verfangen.
- Trenne falls nötig das Mikrofon mit dem flachen Ende des Spudgers vom oberen Gehäuse.
- Ziehe die Seite des Logic Boards mit den I/O Ports seitlich vom Gehäuse weg und entferne die ganze Logic Board Einheit.  $\bullet$

#### **Schritt 23 — Akku**

![](_page_15_Picture_3.jpeg)

Entferne die zwei 7,5 mm (7,2 mm) Tri-point Schrauben, die den Akku am oberen Gehäuseteil befestigen.  $\bullet$ 

#### **Schritt 24**

![](_page_15_Picture_6.jpeg)

Löse vorsichtig den Akku- Warnaufkleber vom oberen Gehäuseteil zwischen Akku und

optischem Laufwerk, um eine weitere Tri-point Schraube freizulegen.

**■ Entferne die letzte 7,5 mm (7,2 mm)** Tri-point Schraube, die den Akku am oberen Gehäuseteil befestigt.

**A** Entferne den Aufkleber nicht vom Akku.

#### **Schritt 25**

![](_page_16_Picture_6.jpeg)

Nutze die angehängte Plastiklasche um den Akku aus dem oberen Gehäuseteil zu entfernen.

#### **Schritt 26 — Trackpad**

![](_page_17_Picture_3.jpeg)

- Löse mit dem flachen Ende eines Spudgers die Ecke des großen schwarzen Klebebands, welches das Trackpad-Kabel bedeckt.  $\bullet$
- Löse das Klebeband und falte es nach hinten, so dass es dem Trackpad-Kabel nicht im Weg ist. Wenn du es an seinem Platz am oberen Gehäuseteil lässt, ist es beim Zusammenbau leichter, das Klebeband wieder zu befestigen.

![](_page_18_Picture_3.jpeg)

- Öffne dein MacBook Pro ungefähr 90 Grad und lege es mit der Seite auf einen Tisch.  $\bigcirc$
- Entferne die vier silbernen 1,3 mm Kreuzschlitzschrauben #00 von den Trackpad-Federbügeln.  $\bullet$

#### **Schritt 28**

![](_page_18_Picture_7.jpeg)

- $(i)$  Halte mit der einen Hand das Flachbandkabel vom Trackpad, um zu verhindern, dass es reißt oder knickt, und löse das Trackpad mit der anderen Hand aus dem oberen Gehäuseteil.
	- Bewege das Trackpad zurück und nach rechts.

![](_page_19_Picture_3.jpeg)

Sobald das Trackpad aus dem oberen Gehäuseteil befreit ist, führe das Flachbandkabel durch den schlitzförmigen Ausschnitt im oberen Gehäuse.  $\bullet$ 

![](_page_20_Picture_3.jpeg)

- Wenn du das Trackpad wieder einbaust, schraube die vier Kreuzschlitzschrauben nur leicht an und überprüfe zunächst die Ausrichtung des Trackpads auf derTastaturseite des oberen Gehäuses.
- Wenn du das Trackpad mittig im oberen Gehäuseteil ausgerichtet hast, ziehe die Kreuzschlitzschrauben fest an.  $\bullet$
- Benutze die große Tri-point Schraube an der Unterseite des Trackpads um den Klick-Hub einzustellen.  $\bullet$

Folge den Anweisungen in umgekehrter Reihenfolge, um dein Gerät wieder zusammenzubauen.